### Introduction to Latex

A short overview on using LaTeX for typesetting research papers

31 March 2018 University of Kabul, Afghanistan Wakil Sarfaraz (based on Andrei Gurtov slides)

Introduction ■ Essentially a Markup Language (like HTML, XML and RTF) □ An extension to TeX system ■ TeX written by Donald Knuth in 70's

### Latex vs. Word Processors

■ High typeset quality ■ Easy to include math formulas ■ Source file format id not bounded to a particular OS or platform □ Latex implementations exists for all platforms (DOS, Windows, Unices,..) ■ Latex is free

## Latex vs. Word Processors

■ De facto standard for scientific publishing ■ Very few bugs ■ Good for large documents ■ Can run even on 386 PC ■ Not very easy to learn

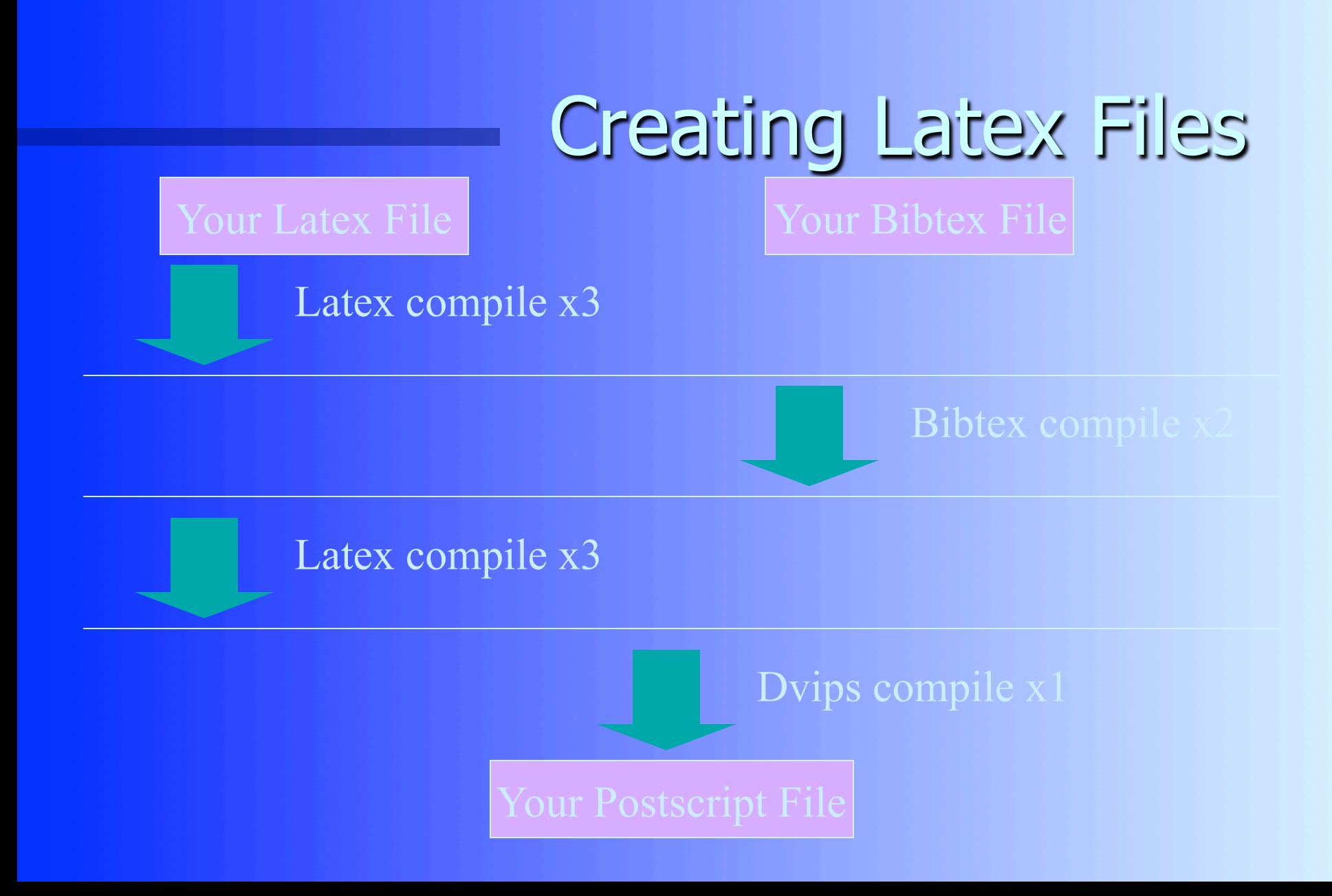

# Latex File Structure

■ Document Class Predefined Formats (article, report, book,..). ■ Packages used Added Functionality (graphics, reference style,...). ■ Main Body Text and Bibliography References.

## The Basics

#### **Bocument Class**

\documentclass[*options*]{class} options = a4paper, 11pt, 12pt, 10pt, twocolumn, landscape,... class = article, report, book,...

#### ■ Packages

\usepackage{package name}

- epsfig = insert PS pictures into the document
- fancyhdr = easy definition of footer and header

# Body of Text

- □ Start with \begin{document}
- □ End with \end{document}
- Typesetting Text
	- $\setminus \circ r \setminus \text{newline}$  and  $\setminus \text{newpage}$
	- Quotations
	- Bold \textbf{……………} or \bf
	- Italics \emph{…………} or \textit{………} or \it
	- Underline \underline{…………} or \ul

#### Body of Text cont… ■ Including Multiple Files  $-$  \input{filename.tex}

## Format

#### ■ Sections

- $\setminus$  section {...}  $= 1$ . Latex is Great
- $\simeq$   $\text{Subsection} \{...\}$  = 1.1 Why Latex is Great
- $-$  \subsubsection{...} = 1.1.1 Reason One
- $\alpha$  appendix changes numbering scheme
- $\Lambda$ chapter $\{ ... \}$  To be used with book and report document classes
- Titles, Authors and others
	- $\text{title} \{... \}$  \author{...}
	- \footnote{…}

# Format Contd.

- \maketitle Display Title and Author
- \tableofcontents generates TOC
- \listoftables generates LOT
- □ \listoffigures generates LOF
- Labels
	- \label{*marker*} Marker in document.
	- \pageref{*marker*} Displays page no. of marker.
	- \ref{*marker*} Displays section location of marker.
- **Itemise** 
	- Use either enumerate, itemize or description.
	- see handout for example.

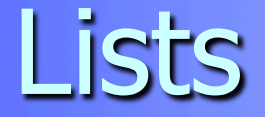

### ■ Source  $- \begin{bmatrix} - \end{bmatrix}$ – \item Apple – \item Orange  $-$  \end{itemize} ■ Result – Apple

– Orange

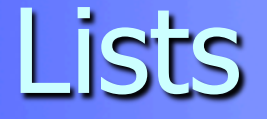

### □ Enumerate instead of itemize gives a numbered list ■ Lists can be recursive

## **Environment**

■ Something between – \begin{name}  $-\$ end{name} ■ Many command, for example \bf affect the text until the end of environment □ Can be recursive ■ Examples: – itemize, center, abstract

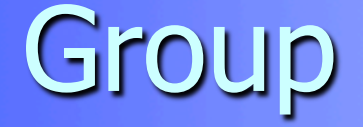

 $\blacksquare$  Text between { and } □ Many commands work until the end of the group ■ Code – put {one word \bf in bold} here ■ Result – put one word **in bold** here

## Alignment

**Environments** center, flushleft, flushright ■ Example – \begin{flushright} – Right aligned – \end{flushright} ■ Result

#### Right aligned

# \tiny \scriptsize \footnotesize \small \normalsize \large \Large \LARGE \huge \Huge

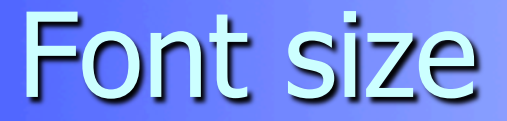

## Example of Latex document

\documentclass{article} \title{Simple Example} \author{Andrei Gurtov} \date{March 2000} \begin{document} \maketitle Hello world! \end{document}

## Tabular

■ Columns

#### Two Columns

- \begin{tabular}{|…|…|}
- \end{tabular}
- Rows
	- $-$  & Split text into columns
	- $\vee -$  End a row
	- \hline Draw line under row
	- $-$  e.g. 123123 & 34.00\\ \hline

 $l =$  automatically adjust size, left justify  $r =$  automatically adjust size, right justify  $p = set size$  e.g p{4.7cm}  $c =$  centre text

## Example of table

\begin{tabular}{|l|r|c|} \hline Date & Price & Size \\ \hline Yesterday & 5 & big \\ \hline Today & 3 & small \\ \hline \end{tabular}

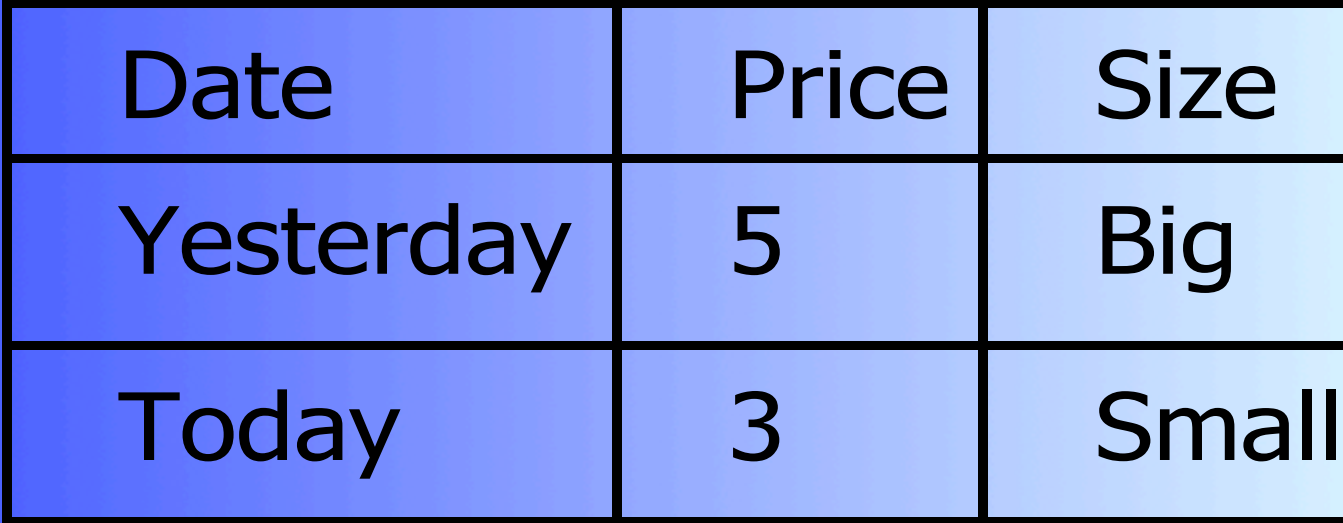

## Floating Bodies

 $\Box$  Floating bodies can stop splitting of tables and images over pages.

\begin{figure}[*options*] \begin{table}[*options*]

> Options (recommendations)  $h =$  place table here  $t =$  place at top of page  $b$  = place at bottom of page

■ They will now appear in the LOF and LOT.

# **Example of floating figure**

■ \begin{figure}[ht] □ \centering\epsfig{file=uni.ps, width=5cm} **I** \caption{University of Helsinki}  $\Box$  \label{uni} ■ \end{figure} Figure~\ref{uni}

## Images

- Use epsfig package
- \usepackage{epsfig}
- $\Box$  Including images in main body
- $\Box$  \epsfig{file=filename.eps, width=10cm, height=9cm, angle=90}
- $\Box$  Creating EPS Use xv and/or xfig.
- □ MS Power Point, save as GIF and convert to EPS.

# Bibliography by hand

\begin{thebibliography}{} \bibitem[Come95]{Come95} Comer, D. E., {\it Internetworking with TCP/IP: Principles, Protocols and Architecture}, volume 1, 3rd edition. Prentice-Hall, 1995. \end{thebibliography}

# Bibliography using Bibtex

□ Bibliography information is stored in a \*.bib file, in Bibtex format. ■ Include chicago package – \usepackage{chicago}  $\Box$  Set referencing style – \bibliographystyle{chicago} □ Create reference section by – \bibliography{bibfile with no extension}

## Bibliography using Bibtex

@book{Come95, author="D. E. Comer", title={Internetworking with TCP/IP: Principles, Protocols and Architecture}, publisher="Prentice-Hall" , year=1995, volume=1, edition="Third"}

# Bibliography contd.

 $\Box$  Citing references in text  $- \setminus \text{cite}$  (cuc98) = (Cuce 1998)  $-$  \citeN{cru98} = Crud (1998)  $- \simeq - \simeq - \simeq -$ □ Creating Bibtex Files – Use Emacs with extensions. – or copy Bibtex entries from bibliography

database.

## Some Math

\begin{center} {\large \$\$ y=\frac{a^3+2c\_{x}}{1+\sqrt{b\_{x}}} \$\$ \  $\setminus$ \vspace{0.2in} \$\$ Q=\sum\_{i=1}^{j}\int\_{\mu}^{\infty} f(x\_{j})dx \$\$ \\ \vspace{0.2in}  $$ \psi = \oint_{- \infty}^{\infty}f_{xy}$ ({\frac{\partial Qx}{\partial Qy}})^{\Im\_{\pi}^ \prime} \$\$ \  $\langle$  }

$$
y = \frac{a^3 + 2c_x}{1 + \sqrt{b_x}}
$$

$$
Q = \sum_{i=1}^{j} \int_{\mu}^{\infty} f(x_i) dx
$$

$$
\Psi = \oint_{-\infty}^{\infty} f_{xy} \left( \frac{\partial Qx}{\partial Qy} \right)^{\alpha_x}
$$

## **Tools**

UNIX based systems

– xdvi, ghostview, fixps, emacs with latex/ bibtex support.

#### Windows 98/NT

– Ghostview, Acrobat Distiller, Acrobat Reader, Scientific Workplace (not the best), the Bibtex viewer is good. Paint Shop Pro, Latex and Emacs

#### Open access physics journals

- https://www.sciencedirect.com/
- https://scholar.google.co.uk/
- https://www.journals.elsevier.com/nuclear-physics-b/
- https://www.journals.elsevier.com/reviews-in-physics
- https://www.journals.elsevier.com/results-in-physics
- https://www.journals.elsevier.com/physics-letters-b

## **Conclusions**

□ Mathematical Formulae are easy. □ Avoid GUI latex creators. (Lyx, Klyx, Scientific Word). □ Use the bibtex search engine: http:// www.cs.monsh.edu.au/mirrors/bibliography ■ Consider converting Postscript files to PDF to conserve space.

Thank you for attention,

Questions are welcome!